説 明

『相互貸借管理機能の御説明』

豊田満氏(日本電気株式会社 公共ソリューション事業部)

本日御紹介させていただくNEC の相互貸借関連のパッケージは、静 岡県立図書館を始めとして、静岡県 内の公共図書館で御利用いただいて いるシステムです。他にも、いくつ かの県立図書館で採用していただい ています。

本日のテーマは、相互貸借に関す る業務のシステム化ということです が、相互貸借のシステムをより良く 活用できるように、いくつかの機能 を追加で御提供しています。その中 の一つが、「図書館ポータル」という もの、もう一つが「横断検索」です。 この横断検索は、相互貸借システム とシームレスに連携する形で御利用 いただけるものを用意しています。

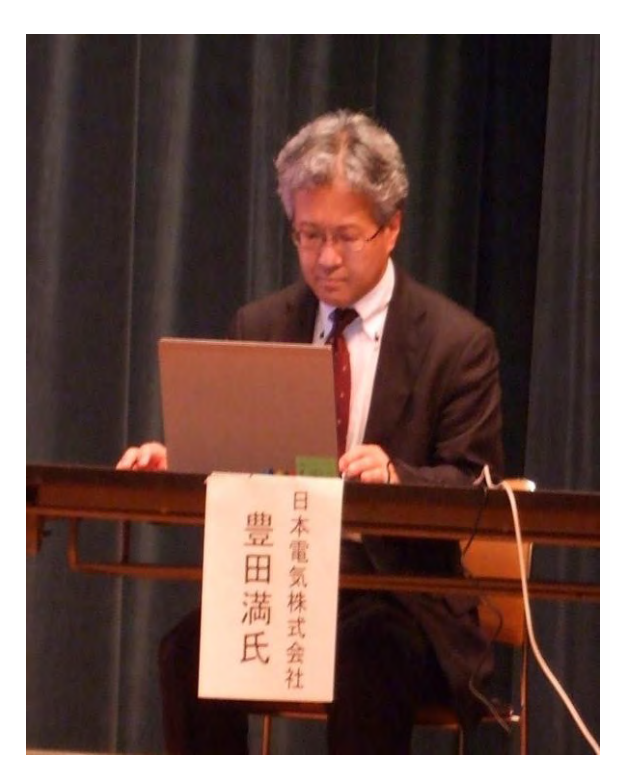

【図書館向けサービスの提供イメージと概要】

まず最初に、図書館ポータル機能について御紹介させていただきます。県内 の図書館から、相互貸借の図書館向けのサービスを御利用いただく際は、誰で も利用できるというものであってはいけないので、まず ID とパスワードの認証 から始まります。図書館ポータルのログイン画面は、静岡県内の公共図書館、 大学図書館向けに提供するサービスを利用する入り口としてブックマークされ ているもので、県立図書館が発行した ID とパスワードによりログインをして利 用することができます。サービスを利用できるのは、自治体等の組織単位では なく、分館を含めたすべての図書館に ID とパスワードを発行しています。 静岡県の「おうだんくんポータル」は、県立図書館を管理者として提供して

いる各種サービスの入り口になっています。ここでは、それぞれ、「おうだんく んサーチ」という横断検索、「おうだんくん ILL」という相互貸借管理システム、 「おうだんくんコミュ」、「総合目録」、「静岡県の図書館」といったサービスが ありますが、今回は、「おうだんくんサーチ」の横断検索と「おうだんくん ILL」 の相互貸借システムについて御説明させていただきます。

【図書館ポータル】

「おうだんくんサーチ」と「おうだんくん ILL」を御紹介させていただく前 に、「おうだんくんポータル」について簡単に御説明させていただきます。「お うだんくんポータル」の役割の1つとして、サービスを提供する入り口があり ます。ポータル画面上部にあるヘッダーアイコンをクリックすることで、横断 検索や相互貸借管理など、それぞれのサービスが起動します。

その他にいくつかタブがありますが、それぞれに役割があります。

まず、「ホーム」というタブには、県立図書館から各館に対するお知らせ情報 が、最新のものから順番に表示されるようになっています。それぞれの情報が 一行ずつ表示されますが、それをクリックすると、より詳細な情報を確認する ことができます。これは、随時リアルタイムで更新することができますので、 県立図書館ですぐに知らせたい事項が出てきた場合には、その場で登録してい ただくと、その都度すぐに画面上に表示されるようになっています。

画面右側には、「おうだんくんコミュ」の情報表示枠があります。これは、SNS (Social Networking Service:コミュニティ型ウェブサイト)のサービスで「新 着情報(最新の書き込み)」を表示します。SNS ですから、それぞれの図書館が 関わっているグループごとに、必要な情報が随時コミットされています。

画面下部は、県立図書館が提供するリンク集です。これは、参考ページのリ ンクや県立図書館のその他サービスへのリンクといったものが配置されます。 このリンクについても、県立図書館で自由にカスタマイズすることができるよ うになっています。また、この画面には「おうだんくんサーチ」の簡易検索機 能(窓)があります。検索文字列を入力して検索することで、横断検索、もし くは県立図書館の蔵書検索を行うことができます。もちろん、簡易検索窓から 横断検索を行うことで、それぞれ相互貸借にシームレスに繋がるといったこと も可能になっています。

さらに、資料の通知一覧という項目があります。県立図書館からいろいろな フォーマットの書類を各図書館に提供する、といった機会が多いかと思います が、そういったものを PDF 化し、ここから自由にダウンロードできるようにし たものです。これも必要なものを随時アップし、ログインした図書館がダウン

ロードすることで、いちいちメールに添付して送る手間を省く、という使い方 ができます。

この他に、業務リンク、マイページというものがあります。業務リンクは、 県立図書館から、お知らせ・連絡事項以外で必要と思われるもののリンク集、 例えば国立国会図書館関連のリンクや、蔵書検索に特化したページなどのリン ク集として、県立図書館から提供できるものになっています。マイページは、 ログインされている各図書館が自由にカスタマイズできるページになっていま す。ここで必要なリンクを付け足したり、RSS(RDF Site Summary:ウェブサイ トの更新情報をまとめて、配信するためのフォーマットの総称)の情報を取り 込んだりすることができます。

これだけ見ると、この「おうだんくんポータル」というものは、単なるリン ク集的なものであり、かつ、お知らせ情報を主体とした掲示板的なものに見え るかもしれません。しかし、「おうだんくんサーチ」や「おうだんくん ILL」、「お うだんくんコミュ」といったサービスを単独で使う場合は、それぞれログイン ID とパスワードによる認証が必要になります。このポータルを通さず直接利用 することもできますが、その場合、それぞれのサービスを利用するごとに、毎 回ログインしなくてはいけないという手間があります。この「おうだんくんポ ータル」を経由して利用していただくことによって、ログインの操作を一回で 済ませ、ここから直接起動することによって、毎回それぞれのシステムにログ インすることなく利用していただく(シングルサインオン)、という対応をして います。これが、このポータルの目的です。

【横断検索「おうだんくんサーチ」】

次に、横断検索=「おうだんくんサーチ」について触れさせていただきます。 横断検索は図書館専用ということではなく、一般利用者にも利用していただけ るサービスです。そのため、わざわざ「おうだんくんポータル」から起動して 使わなくてもよいのではないか、と思われるかもしれませんが、「おうだんくん ポータル」を経由することによって、一般利用者には使えない機能である、相 互貸借システムへのシームレスな連携が可能になります。

横断検索について、簡単に御紹介させていただきます。まず、検索 DB(対象 図書館)が地域ごとにグルーピングされています。静岡県の場合は、県立、東 部、中部、西部と、エリアごとにグルーピングされていて、これが公共図書館 グループになります。この他、公共図書館以外に大学図書館、Amazon や Google といったインターネット系の書籍検索サイト、図書館以外であっても検索機能 を提供しているところであれば、システムでその検索機能を解析して、検索先

として追加できるようになっています。静岡県立図書館の場合、国立国会図書 館、CiNii(サイニィ:国立情報学研究所論文情報ナビゲータ)、Google ブック ス、OCLC (Online Computer Library Center, Inc.)の他、Amazon や bk1 (現 honto ネットストア)といった書店サイト、それから静岡県関係のサイトとし て、静岡県の公報や県民サービスセンターなども含めて検索できるようになっ ています。

検索条件は、書名やキーワード、件名、著者といった検索項目を指定するこ とができます。また、文字を入力する際、キーボードから直接入力できないよ うな文字一例えばハングル文字を入力するなど一も、「文字パレット」を使い、 キーを画面に出してマウスの操作で入力する、ということもできるようになっ ています。

検索時には、検索先として公共図書館が全選択された状態になっています。 このまま検索すると、県立図書館を始め、県内の図書館すべてを対象に検索す ることになりますが、よく利用する図書館を検索先として、それ以外を検索先 から除外しておきたいといったことが多い場合、必要なところだけチェックし て「チェック保存」をすることで、次回からは必要な図書館だけがチェックさ れた状態で、検索を始めることができます。もちろん、その後でチェックを追 加して、続けて検索するということもできます。それぞれ利用される方が、本 当に必要な検索先だけをチェックしておくこともできるようになっています。

検索結果は、最初に結果が返ってきた図書館の情報から、順次表示されてい きます。画面の左カラムには各図書館の図書館名と検索結果件数が表示されま す。太字で表示されている図書館名が最初に検索結果が返信された図書館で、 結果が中央に表示されます。さらに図書館名をクリックすると、それぞれの図 書館の検索結果が表示されます。また、検索した文字列はハイライト表示され て、どの部分がヒットしたのかがわかるようになっています。この他、画面下 部に、出版年ごとに集計した件数や著者名ごとに集計した件数の結果をまとめ て表示することができ、これをクリックすると、それぞれの結果が再表示され ます。

公共図書館の検索結果の他、例えば、Amazon や bk1 など、書影を表示してい るサイトの場合は、検索結果の横に書影を含めて表示することができます。そ の他、絞り込みの結果表示や、その結果の保存といった機能も御用意していま す。

検索結果は、各図書館の Web-OPAC の検索結果をそのまま表示しているのでは なく、横断検索画面を編集して、図書館ごとの検索結果を共通のイメージで、 分かりやすく表示するようになっています。

【横断検索結果の同定表示と相互貸借管理システム連携】

ここから、相互貸借システムとの連携について説明させていただきます。通 常、横断検索は、それぞれの図書館の Web-OPAC の結果をそのまま表示しますが、 御紹介している横断検索は、検索結果を同定した上で、各図書館の所蔵情報を 表示することができます。

同定処理の元になっているキーは ISBN です。同定元となる書誌と同じ ISBN を持つ書誌情報を採取し、それを基に、それぞれの図書館の Web-OPAC で表示し ている所蔵情報を取り込んで、横断検索側で編集して表示しています。編集結 果には「貸出中」「貸出可」といった所蔵状況も表示することができるので、横 断検索だけで各図書館の所蔵状況を確認することができます。

「おうだんくんポータル」から横断検索を起動した場合、所蔵情報を表示す ると「ILL」というボタンが表示されます。このボタンは、一般利用者が検索す る場合には表示されません。「ILL」ボタンを押していただくと、別ウインドウ により相互貸借のシステムが起動しますが、所蔵状況を確認してどこの図書館 に対して相互貸借依頼を行うのかを、チェックボックスにチェックするだけで、 依頼先を決めることができます。

【相互貸借管理システム「おうだんくん ILL」】

「ILL」ボタンを押すことで表示される相互貸借システムの画面(借受申込画 面)は、いわゆる「カート」画面なので、この時点では相互貸借依頼はされて いません。複数の依頼資料がある場合、横断検索を繰り返し行い、依頼情報を 溜め込んで、まとめて相互貸借依頼を行うこともできます。

借受申込画面に表示されている書誌情報は、横断検索で選択した書誌を相互 貸借システムに引き継いで自動的に表示していますので、書誌を入力する作業 を軽減しています。

この他、横断検索で所蔵情報にチェックをして選択した図書館の名前が表示 されます。依頼書誌、依頼先図書館に問題がなければ「データ送信」というボ タンを押すだけで、最終確認画面が表示され、相互貸借依頼情報が依頼先図書 館に通知されます。

これだけでも操作としては問題ないのですが、依頼情報を補足したい場合は、 借受申込画面に表示されているタイトル一覧に設定されているリンクをクリッ クし、詳細情報画面を表示させ、依頼内容を補足することができます。例えば、 「館内閲覧ならば不要」「貸出中の場合は予約をお願いします/予約は不要です」 といった貸出上の条件を入力したり、依頼に対して、何らかのコメントを付け たい場合は、定型コメントからの選択やフリー入力枠へのコメントの入力がで き、依頼先図書館に伝えることができます。その他に、「依頼館専用メモ」とい うものがあります。これは依頼館側専用のメモ欄で、依頼先図書館には伝わら ない情報です。

ここまでの一連の流れが、図書館ポータルから横断検索を表示して ILL シス テムに連携し、依頼先図書館に依頼を行う手順になります。

しかし、中には、横断検索で検索したが見つからない、あるいは雑誌がなか なか検索できない、検索はできるが巻号単位で確認できない、といったことも あります。その場合は、ポータルの画面から直接「おうだんくん ILL」を起動 して、借受申込をすることができます。借受申込画面で「データ新規作成」ボ タンを押すと、新しい依頼情報を登録する画面が表示されます。この画面でタ イトルや著者名、出版者、出版年などの書誌情報を入力した後、依頼先図書館 を選択して登録をすると、カート画面が表示され、データを送信して依頼先館 に依頼情報を送る、という流れで、借受依頼の申込を行うことができます。

依頼先館に依頼情報を送る「データ送信」ボタンを押した時点で、依頼先館 には2つの方法で借受申込依頼が通知されます。1つは、依頼先館が登録して いるメール・アドレス宛てに、タイトルや必要に応じて入力したコメントなど を一通のメールにまとめて自動送信することによる依頼の通知です。例えば、 三冊依頼する場合、三通のメールが届くのではなく、一通にまとめて一回の送 信で依頼を送ることができます。

もう一つは、借受依頼情報を画面で確認することです。各図書館は、依頼を する側にも、依頼を受ける側にもなるケースがあります。そのため、依頼を行 った状況や依頼を受けた状況を画面で確認できるように、「受付・貸出」「受領・ 返却」という二つの大きな選択肢が、メニュー・バーに常に表示されています。 「受付・貸出」を選ぶと、受付けている依頼が表示されます。「受付・貸出」「受 領・返却」を誤って操作しないように、画面の背景色も変えています。依頼メ ールを受信したら、あとは定期的に「おうだんくん ILL」の画面を確認するこ とで、どこの館からどのような依頼が届いているのか確認することができます。

また、「受領・返却」では、依頼している情報が図書館ごとに出てくるように なっています。図書館ごとの一覧画面では、依頼の受付状態を確認することが でき、処理をしていないものは「未読」としてカウントされますので、依頼先 館を選んで画面を開くと、その館とやりとりをしている情報の一覧が表示され ます。この中に「依頼状況」というものがあり、現在どのような状態になって いるのか確認することができます。画面の「相手館図書館」という項目に「○」 「×」を付けることで、依頼先館の確認状況を表しています。これから、操作 しなければいけないことがある場合は、自館の方に何らかの印が表示されます。

×は、まだ何も確認していないという意味で、実際に画面を開くと×が○に変 わる動きになっています。また、この×は、ステータス情報との組み合わせで、 相手が確認しているかどうかも分かるようになっています。

依頼に対する回答の情報は、「送信内容」から、「受領」「借受拒否」「送付済 み」というような、この後に行う処理を選択してデータ送信すると、メールと ともに相手図書館に情報が送られ、この後は相互にキャッチボールをするよう なやりとりになります。最終的には、資料が貸出館に返却された時点で、「借受 終了」にステータスが変わり、依頼のやり取りが終了します。

相互貸借システムにより、FAX や電話連絡によるやり取りが全くなくなる、 ということではないかもしれませんが、同じ画面を定期的にチェックしながら、 基本的には、この画面の操作だけでやりとりができるような運用をしていただ いています。

【終わりに】

相互貸借システムにおいて、今後検討していかなければならないこととして、 依頼を受けることが多い図書館が、より簡単に操作できるような仕組み、例え ば、依頼を受けている分だけをまとめて抽出して一括で回答するとか、あるい は、返ってきた本のバーコードを読むだけで、まとめて貸出終了の状態にする などの仕組みなどを、パッケージとして強化していかなければいけないと考え ています。

最後に、御紹介した図書館ポータル、横断検索、相互貸借システムは、クラ ウド・サービスで提供しています。県立図書館が、例えば計画停電、サーバー や何らかの障害があって運用が止まってしまった、ということが起きたとして も、このサービス自体は影響を受けずに、インターネット経由で使うことがで きるシステムになっています。基本的には県立図書館が管理者として運用する ものになりますが、障害に強いシステムであることを付け加えさせていただき ます。

## 【配布資料】

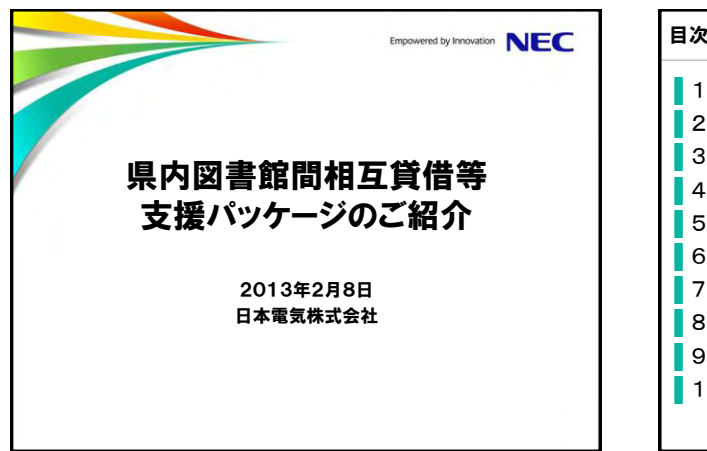

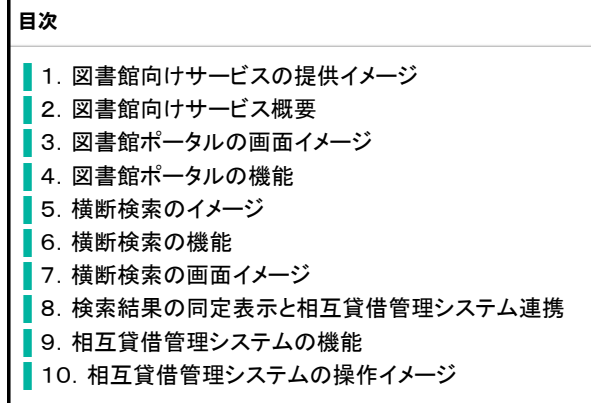

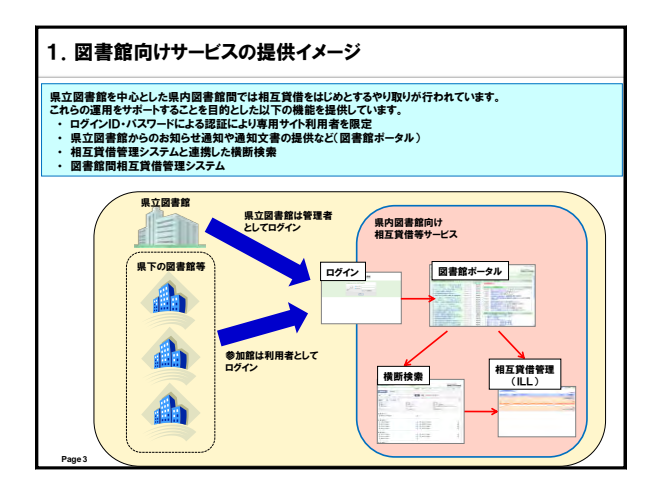

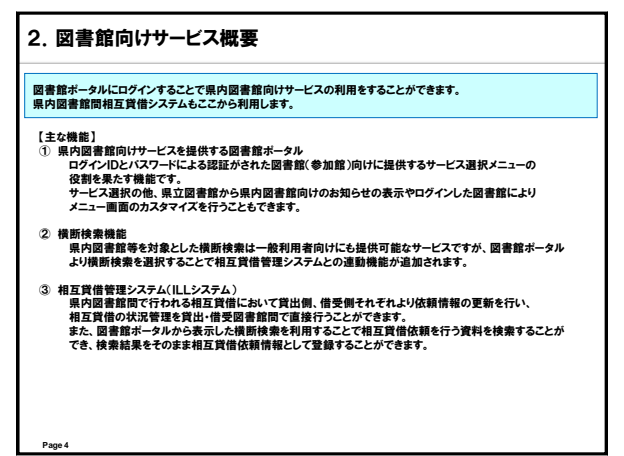

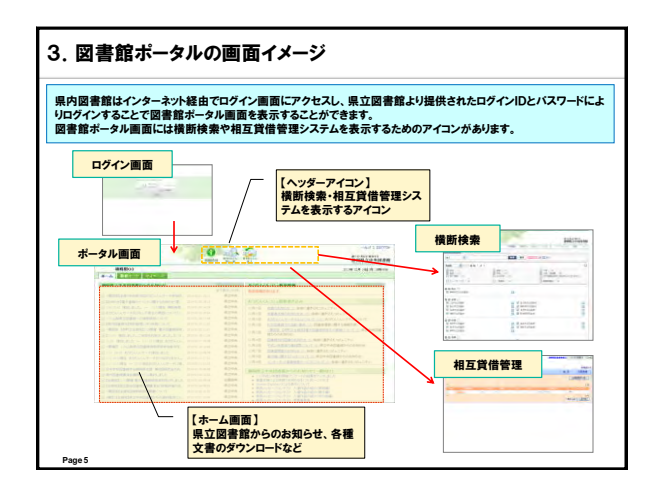

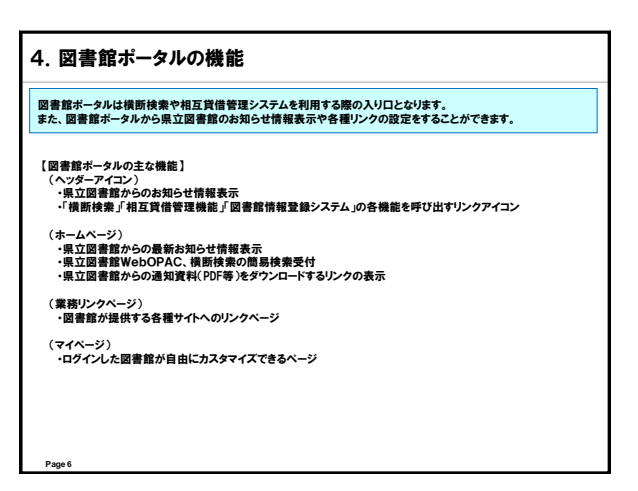

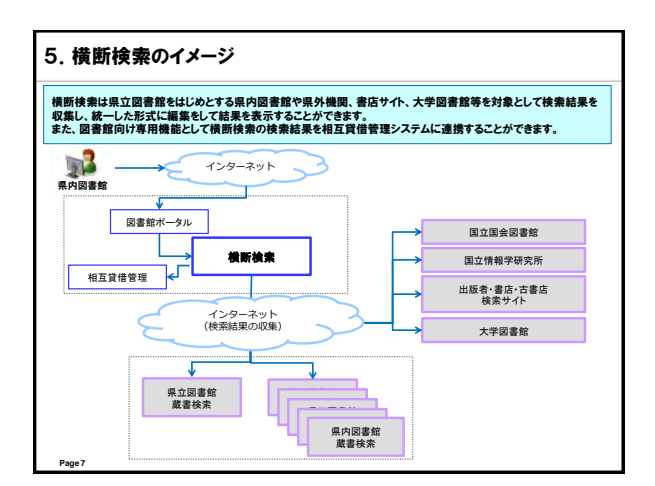

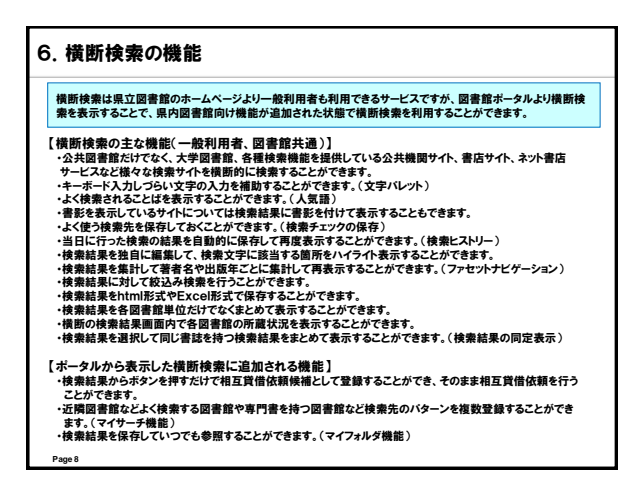

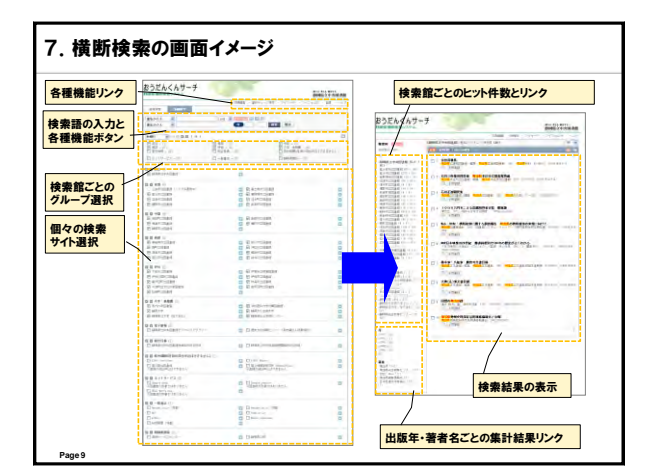

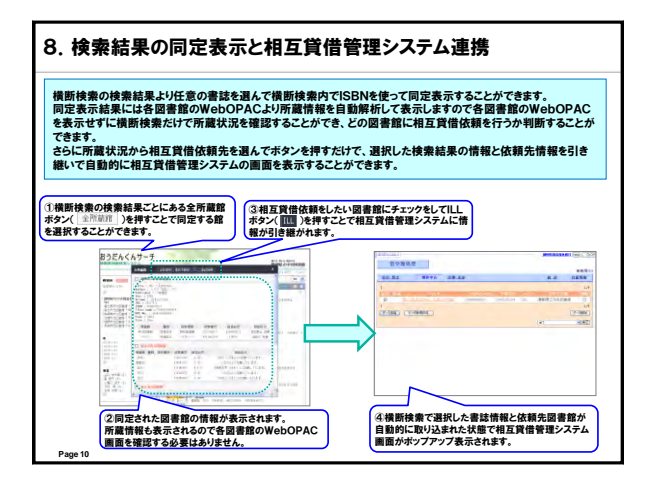

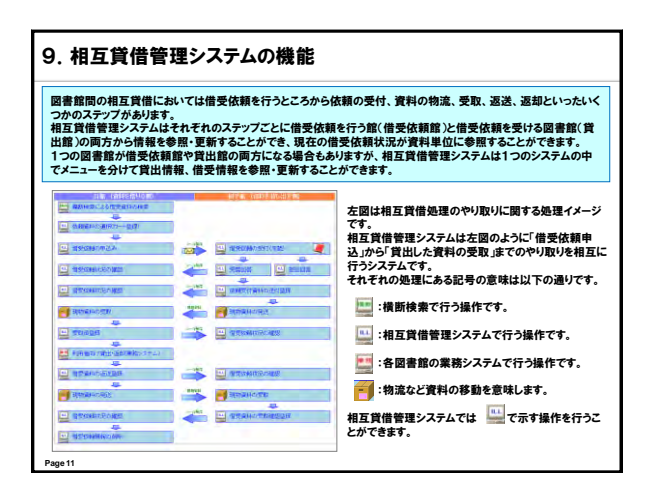

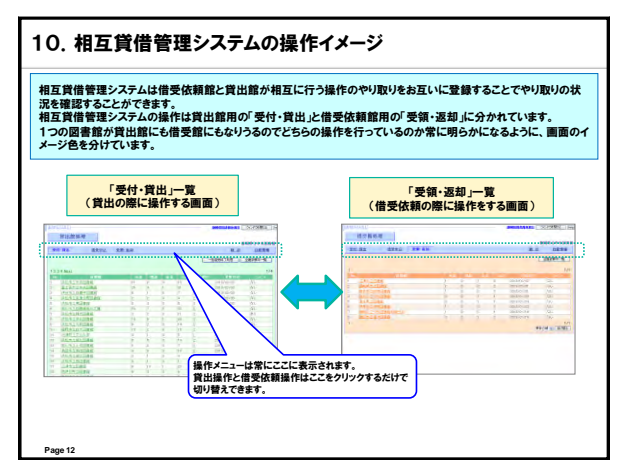

《質疑》

質問:三点質問があります。

 一点目が物流関係のこと、二点目がサーチの時の貸出条件のこと、三点 目がコミュニティの活用のことでお伺いします。

 一点目で、物流の方法が宅配と月 1 回の協力車となっていましたが、ほ とんどが宅配で搬送しているということでしょうか。その宅配料は、どこ が負担しているのでしょうか。

 二点目は、埼玉県は新刊図書について、貸出館が貸出条件なし、出版月 から1か月以降、あるいは2か月以降から相互貸借を受け付ける、と条件 を決められるのですが、静岡県でも同様の規定があるのかどうか。

 三点目が「おうだんくんコミュ」の活用で、自分の体験からすると、自 分が書き込みをしているときはこまめに見ていると思うのですが、他の図 書館の方や県立図書館の方は、その書き込みをどの程度見ていらっしゃる のでしょうか。例えば、「この本を探しています」という書き込みに、最終 的に答えているのは県立図書館の職員でしょうか。

回答(剣持氏):

 宅配と協力車の頻度は、基本的に4週で1か月になりますが、協力車が 月1回、各図書館を回りますので、残りの3回は宅配便ということになり ます。県立図書館の資料も協力貸出の資料と一緒に宅配しており、料金は 県立図書館側で負担しています。(なお、宅配業務の人件費、使用するコン テナ等の購入費などは県図書館協会から支出しています。)

 それから、貸出条件ですが、静岡県では基本的に刊行されてから6か月 以内のものは対象としない、という規定になっています。ただ、先ほどか ら申し上げておりますが、貸出館側の都合で対応することになっています ので、人気の本は貸出対象にしないケースや、館によっては刊行からでは なく、所蔵になってから6か月ということもあります。

 「おうだんくんコミュ」については、確かにご指摘のとおりで、書き込 んだ図書館と、その話題に興味がある図書館はコメントをくださいますが、 関心が薄い館だと、こまめに返事が返ってこない、ということもあります。 積極的に情報提供、情報交換をしてくださる図書館も固定化される傾向が あり、それも課題と思っています。

 ちなみに、一つの画面の中に「おうだんくん」の「コミュ」も「ILL」も 「お知らせ」もありますので、相互貸借を依頼しようと思えば、その際に 「コミュ」の新着情報の有無を確認できます。新着情報があれば赤字にな って分かるようになっています。

 あと、運用の中で活用されているのが、資料専門委員会の電子書籍導入 についての論議で、これは2年間限定でテーマ設定されていますが、来年 度の静岡県図書館大会で発表する予定で活動しています。「コミュニティ」 で情報交換をするときのテーマ設定を、期間限定的なものにすると活発に できるのかな、と思っているところです。(最終的なコメントを誰が返すと いうことは決めていませんが、なかなか返事が付かない場合などに県立図 書館からコメントすることもあります。)

- 質問:宅配で県立図書館に届くものは、着払いなどで県立図書館がお支払いす るのでしょうか。
- 回答(剣持氏):

 はい。市町立図書館から着払い伝票で届き、県立図書館から送るときは 元払いです。(なお、個人の方が宅配で返却する場合は個人負担です。)

質問:今日の話を伺って、貸出館の手間がだいぶ軽減されたということですが、 相互貸借の依頼を受けても、結局自館のシステムに落とし込んでというか、 「おうだんくん」の操作の他に、自館のシステムで予約等を一回かけなけ ればいけないようにイメージしていました。よく考えたら、依頼の来たも のを回収して、そのまま協力貸出しの処理をしてしまえばいいことに気づ きました。その際、現状では各館によって、例えば前日の予約を一覧表に 打ち出して棚に探しに行くとか、依頼が来るたびに個別に1冊1冊の伝票 を打ち出して探しにいくなど、書架回収の頻度が違いますが、現在のシス テムでは、帳票を出力するときに、頻度の違いに応じたカスタマイズが可 能なのでしょうか。

 また、自館の図書館システムで付与した依頼館の利用者 ID(バーコード 番号)まで帳票印刷できますか。

回答(豊田氏):

 相互貸借の依頼を受けた情報を一覧として打ち出す機能がありますので、 書架回収のためのリストとして利用することは可能です。これをカスタマ イズできるかどうかは、導入時にどのような情報が必要かをご相談させて いただいてからとなります。パッケージとしては、最低限必要な情報とし て、書誌情報と各図書館から入力された依頼情報があります。バーコード の情報等については、各図書館から相互貸借を依頼する際に、個別の書誌

 や資料情報を指定して依頼情報を作っているわけではないので、そこまで の取り込みはできていません。実際に依頼を受けたときに、各図書館で依 頼情報に貸出処理した資料のバーコード番号を登録しておくと、返却時に そのバーコードを読み取るだけで、相互貸借のシステムが更新されて借受 終了、という処理を一括で行うということはできますが、帳票上にその資 料番号までの印字はできません。

 今のところ、各館の業務システムのパッケージが当然違い、連携してい ないので、各館の ID を取り込むところまでは考慮されていません。

質問:「おうだんくん」で、現在貸出中の資料に相互貸借の依頼をする場合、ダ イレクトでできるのか、それともデータだけ受け取って、各館が手入力で 対応するのかどうか教えてください。

 埼玉県の場合、貸出中の資料には、横断検索からそのまま予約をするこ とができますが、そういったことは可能かどうか知りたいと思います。

回答(豊田氏):

 現在導入していただいているシステムは、「おうだんくん ILL」から相互 貸借の依頼データを定期的に収集し、静岡県立図書館の業務システムに予 約として取り込むという処理を行っています。

 県立図書館に関しては、「おうだんくん ILL」の依頼に対して、何かしら の変更登録ということは、よほど個別のデータに関する依頼が来ない限り は必要ありません。さらに、業務システムで返却処理をした時点で「おう だんくん ILL」の借受も終了する処理を行っているので、基本的な操作は すべて業務システムのみで完了します。

 これをすべての館の業務システムのパッケージにまで対応できるように する、というところまでは至っていませんので、県立図書館の業務システ ムでは実際に実現してはいるが、すべての図書館で、というわけではなく、 必要に応じて個別に「おうだんくん ILL」にデータを入力していただいて いるのが現状です。